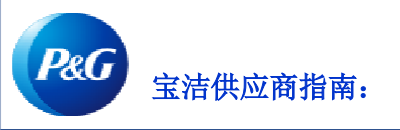

# 如何在付款报告应用程序中进行导

台 이

## 通过付款报告应用程序,您可以:

- 查看宝洁在何时、通过哪种方式以及为哪些发票汇出了款项
- 对照供应商的未结发票核对宝洁支付的款项
- 申请银行付款证明

如要查看付款报告应用程序,请访问<https://pgsupplier.vpn.pg.com/> 并输入您的宝洁供应商门户登录信息。

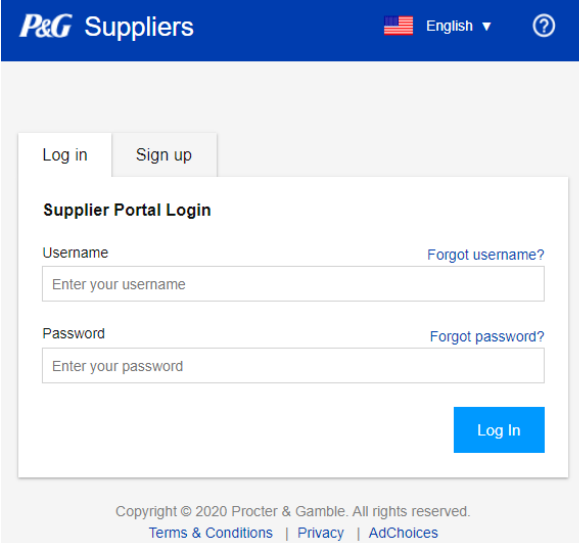

点击付款报告应用程序。

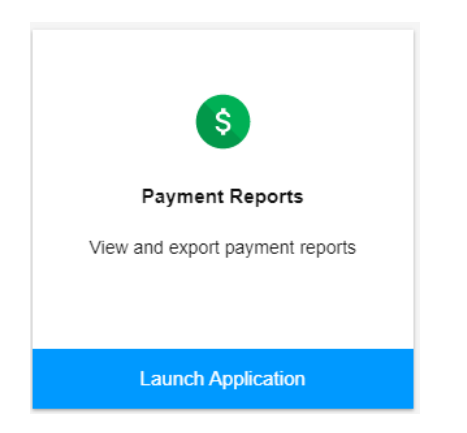

## 第 1 步: 点击该框以选择您要查看其付款的供应商代码。

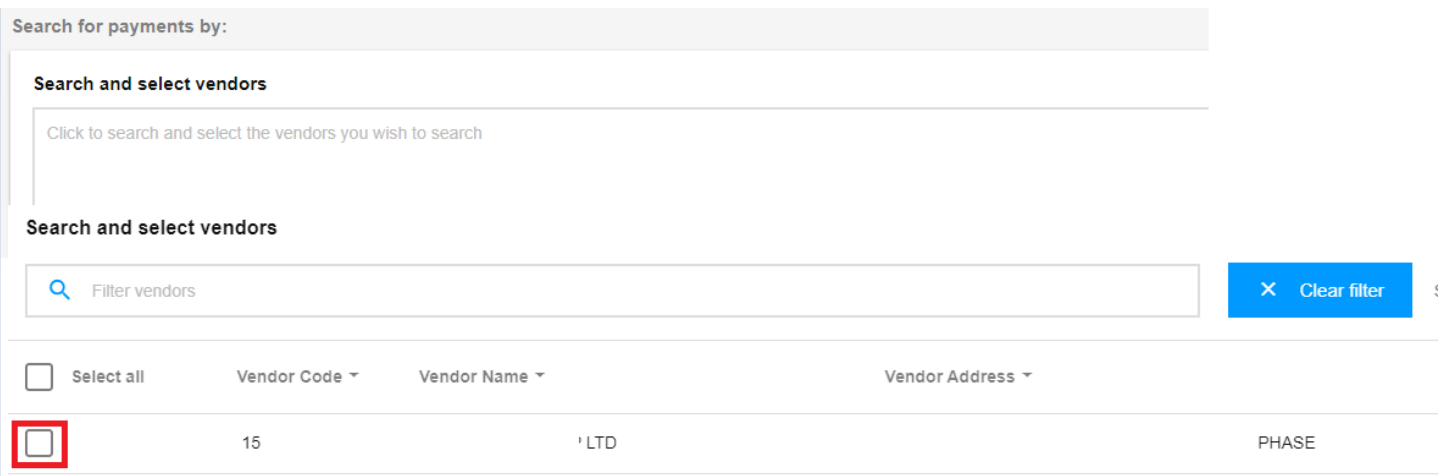

## 第 2 步: 选择宝洁为发票付款的日期范围, 然后点击搜索。

#### Select a date range during which P&G has paid the invoice

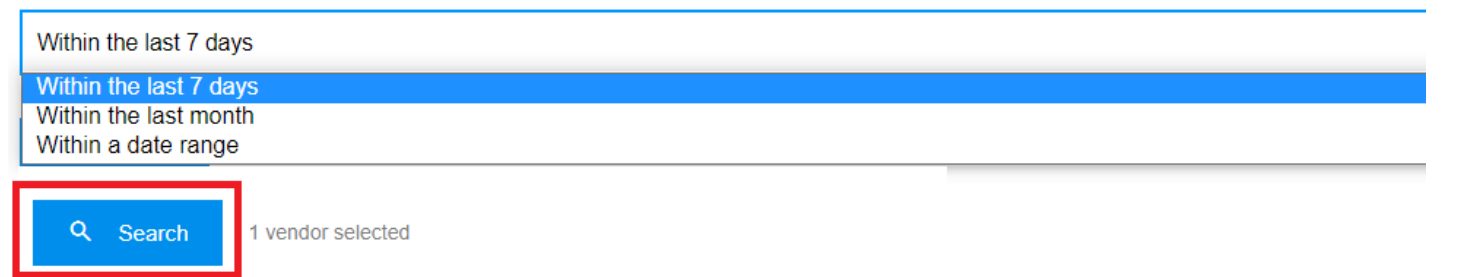

## 第 3 步: 如果搜索成功, 将显示在筛选的日期范围内向所选供应商代码支付的所有款项。您还可以将结果导出到 Excel 文件中。

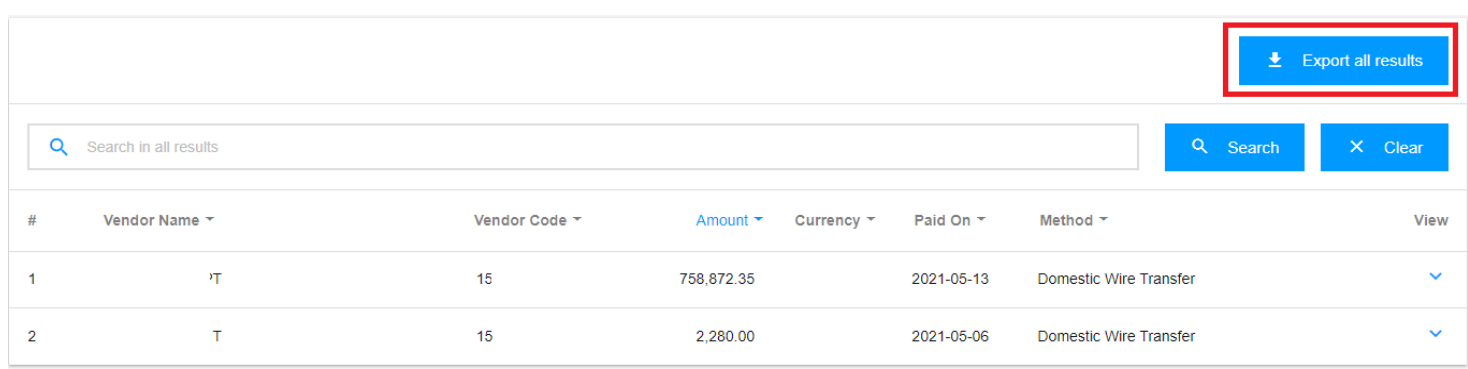

### 第 4 步:点击右侧的箭头以查看付款的详细信息。

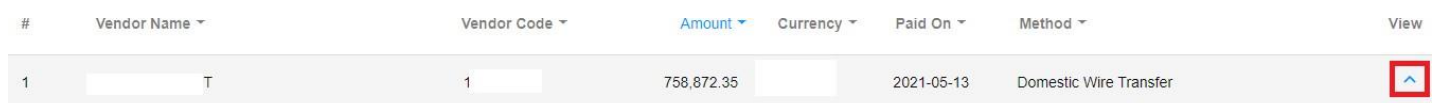

## 第 5 步: 在详细信息的右侧查看付款所包含发票的列表。

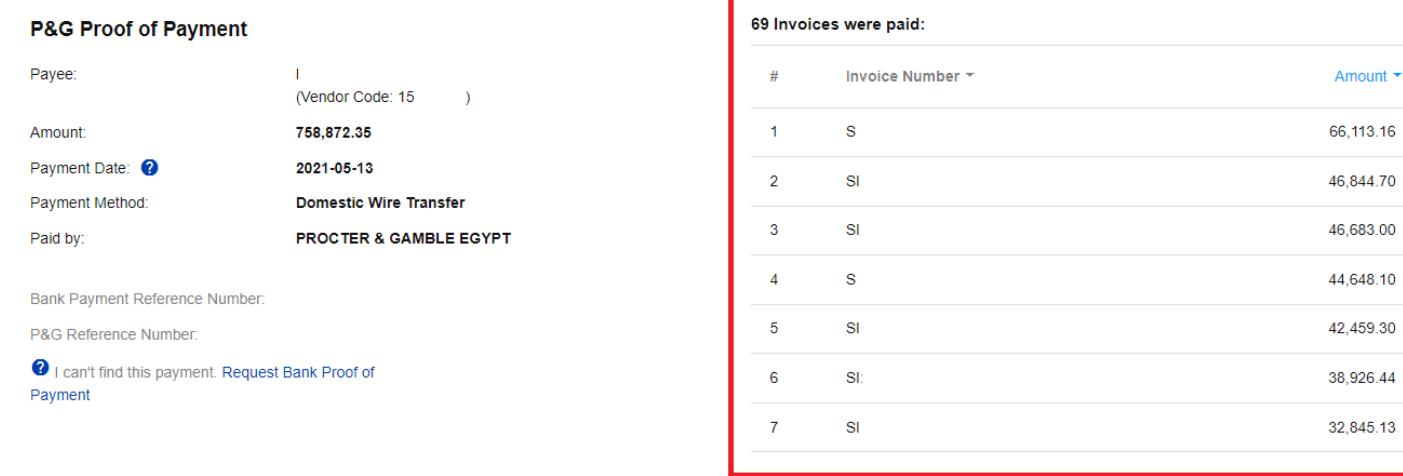

## 第 6 步: 您可以通过点击"申请银行付款证明"以申请付款证明。勾选所有框并点击提交申请。

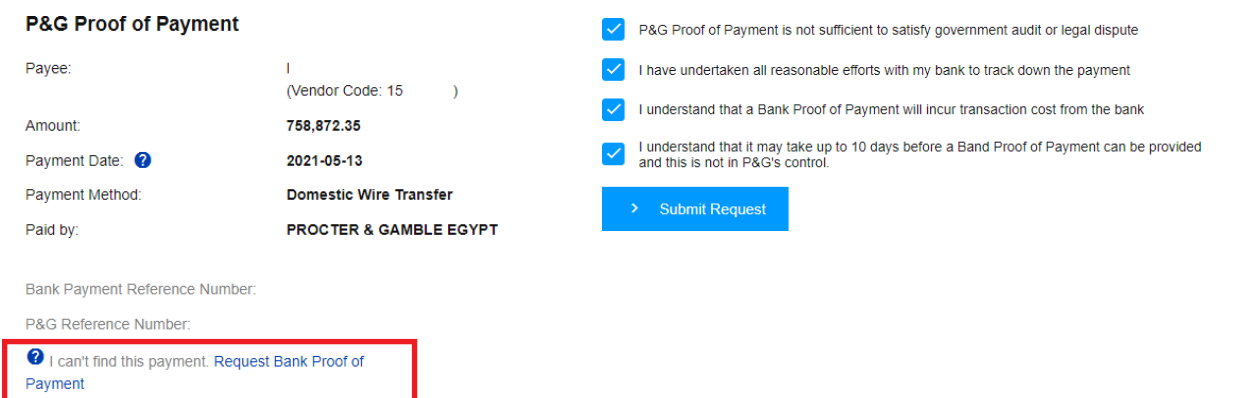

第 7 步: 将为您的申请创建一个工单号。您可以通过支持申请应用程序查看您的申请状态。付款证明将通过电子邮件发送给 您。

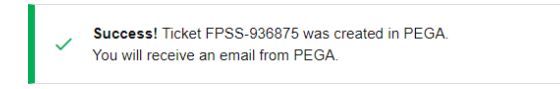